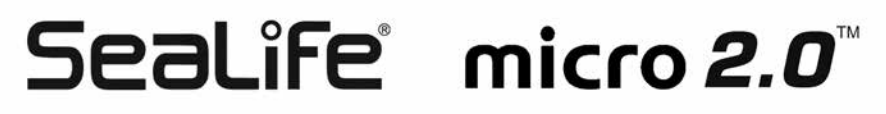

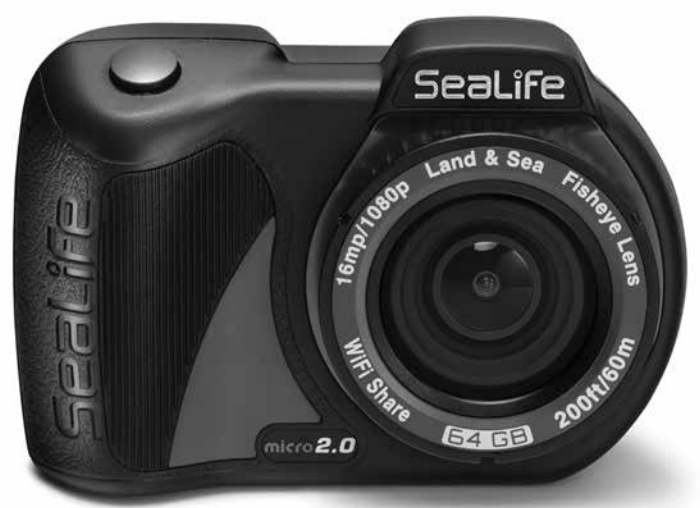

# **Manuale di istruzioni:**

Fotocamera subacquea Micro 2.0 32GB (articolo SL510) Fotocamera subacquea Micro 2.0 64GB (articolo SL512)

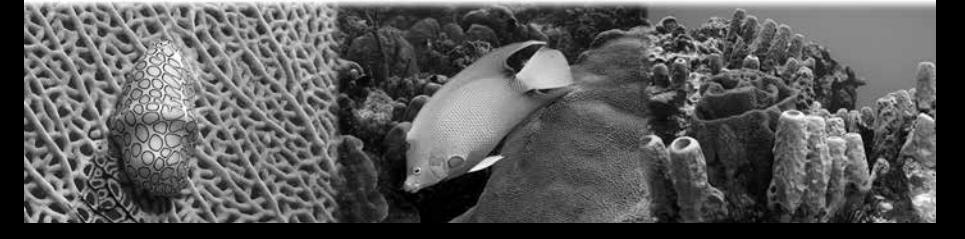

## **Sommario**

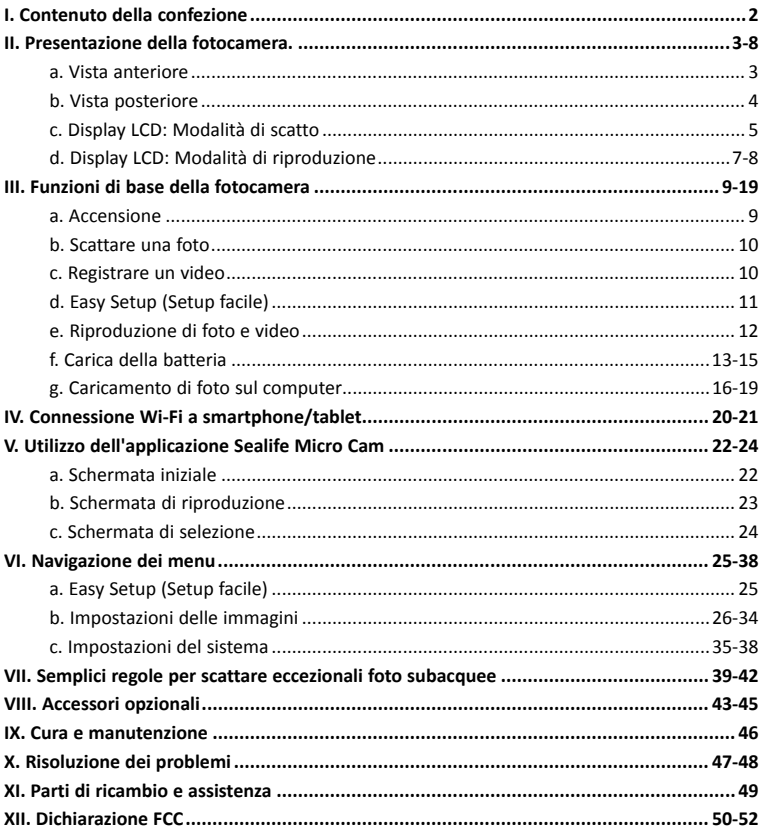

Visitare la pagina Web sealife-cameras.com/manuals per le versioni del manuale in<br>Español, Deutsch, Français, Italiano, Nederlands e altre lingue

# **I. Contenuto della confezione**

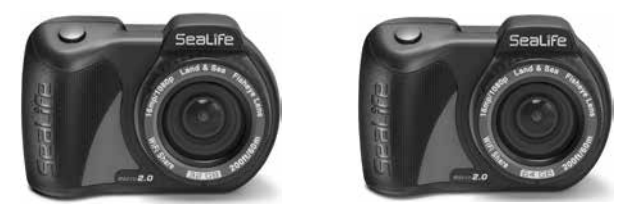

**Fotocamera subacquea Micro 2.0** *(32GB Wi-Fi SL510 o 64GB Wi-Fi SL512)*

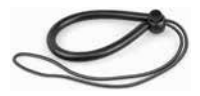

**Cinturino** (SL50102) **Copriobiettivo** 

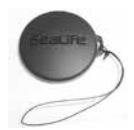

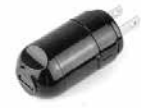

(SL50113)

**Caricatore da muro con spina USA** (SL50105)

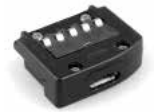

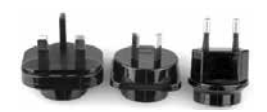

**Adattatore USB** (SL50103)

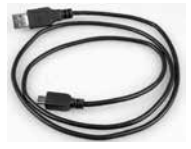

**Cavo USB** (SL51004)

**Adattatori internazionali per UK, EU, AU** (SL50106)

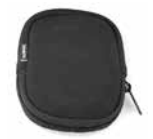

**Custodia della fotocamera** (SL50107)

**Non mostrati:**

**Manuale di istruzioni in inglese** (SL51008) **Dichiarazione di garanzia di SeaLife**

## **II. Presentazione della fotocamera**

#### Vista anteriore

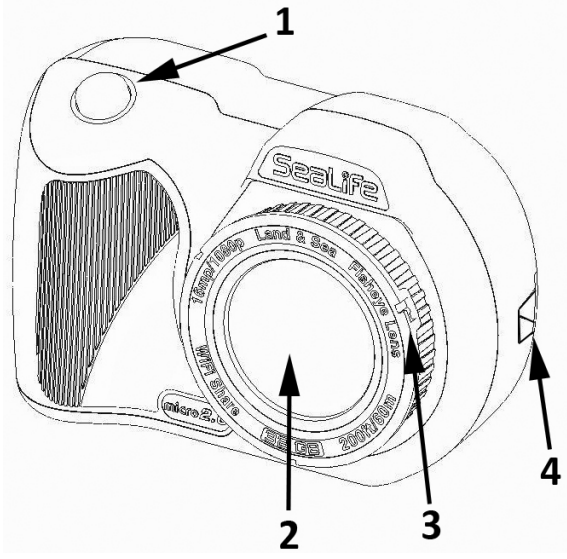

- **1. Pulsante di scatto**
- **2. Attacco per lente in vetro ottico**

#### **3. Anello adattatore lente**

(per il montaggio dell'obiettivo macro opzionale, venduto separatamente)

**4. Attacco per il cinturino**

#### Vista posteriore

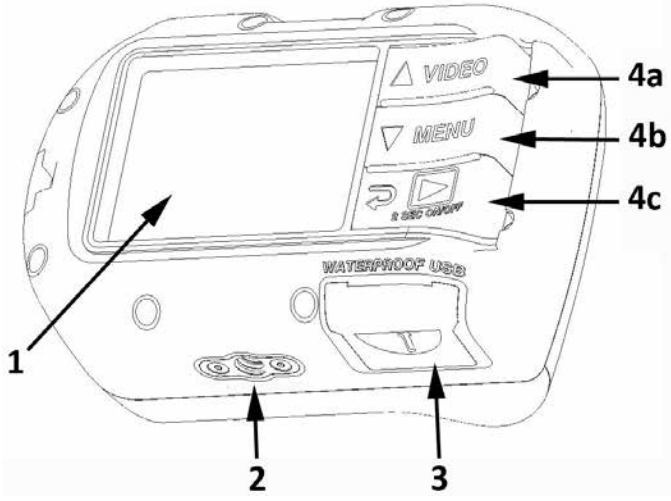

- **1. Display a colori TFT da 2,4"**
- **2. Attacco per cavalletto 1/4-20**
- **3. Contatti USB impermeabili**

(il numero di serie si trova sotto il coperchio USB)

## **4. Controlli "Piano Key":**

- a. Video (freccia su)
- b. Menu (freccia giù)
- c. Riproduzione/accensione (indietro di 1 passaggio)

### **Display LCD:**

Modalità di scatto

- h  $\frac{1}{24}$  130°  $\widehat{\mathfrak{D}}$ 00:05 ď 霝  $^{150}_{\text{AUTO}}$   $^{150}_{\text{0.0}}$   $^{150}_{\text{0.0}}$   $^{150}_{\text{0.0}}$ 1080p 30f Ŕ 91011 12
- **1. Modalità scena**
- a. **Pa** Paesaggio
	-
- b. **Interventione**
- c. Snorkel
- d.  $\Box$  Luce est.
- **2. Modalità di scatto**
- a. Singolo
- b. **D** Continuo
- c.  $\Box$  A tempo
- d. AEB
- e. Sex Burst
- **3. Campo visivo (FOV)**
- **4. Wi-Fi attiva**
- **5. Timer**
- a. 00:00:01 Durata registrazione video (H:MM:SS)
- b. 00:05 Conto alla rovescia scatto a tempo (MM:SS)

### **6. Stato della batteria**

- a. **Batteria** completamente carica
- b. **Bullet** Batteria con carica alta
- c. **Communista** Batteria con metà carica
- d. **Batteria** con carica bassa
- e. **Communist Predict** Batteria quasi scarica

#### **Display LCD:** Modalità di scatto

#### **7. Risoluzione dimensioni immagine**

- a.  $16 \text{ MP}/4608 \times 3456/4:3$
- b.  $\frac{1}{2}$  14 MP/4608 x 3072/3:2
- c.  $12 MP/4608 x 2592/16:9$
- d. 9 MP/3456 x 2592/4:3
- e. 7 MP/3456 x 1944/16:9
- f.  $\frac{4}{3}$  4 MP/2304 x 1728/4:3
- g. 3 MP/2304 x 1296/16:9
- h. 2 MP/1920 x 1080/16:9
- **8. Bilanciamento del bianco**
- a. **Hima** Auto
- b. **Acqua profonda**
- c. Acqua poco profonda
- d. Verde subacqueo
- e. **Lette** Luce diurnal
	- Nuvoloso
- **9. Valore ISO**
- a. 50 Auto d. 50 400 b.  $\frac{100}{100}$  100 e.  $\frac{150}{800}$  800  $c.$   $\frac{150}{200}$  200
- **10. Valore dell'esposizione**<br>**10. Valore dell'esposizione (da -2,0 a +2,0 con incrementi di 0,3)**
- **11. Intervallo timer autoscatto o scatto a tempo**
- a. **No. Timer autoscatto** (3 sec. o 10 sec.)
- b. **intervallo** scatto a tempo (2 sec., 5 sec., 10 sec., 30 sec., 1 min, 5 min. o 30 min.)
- **12. Risoluzione dimensioni video (con fotogrammi al secondo)**
- a. **1296p 301** 1296p a 30 fps
- b.  $1080p$  60  $1080p$  a 60 fps
- c.  $1080p$  and  $1080p$  a 30 fps
- d. **William Willi** 720p a 120 fps
- e. **720p 60** 720p a 60 fps
- f.  $\frac{1}{200}$  30 fps
- g.  $480p 240f$  480p a 240 fps
- h. 480p 120f 480p a 120 fps
- i.  $480p$   $601$   $480p$  a 60 fps
- j.  $480p 30f 480p$  a 30 fps

Nota: durante le riprese video, il frame rate viene sostituito dall'intervallo di tempo.

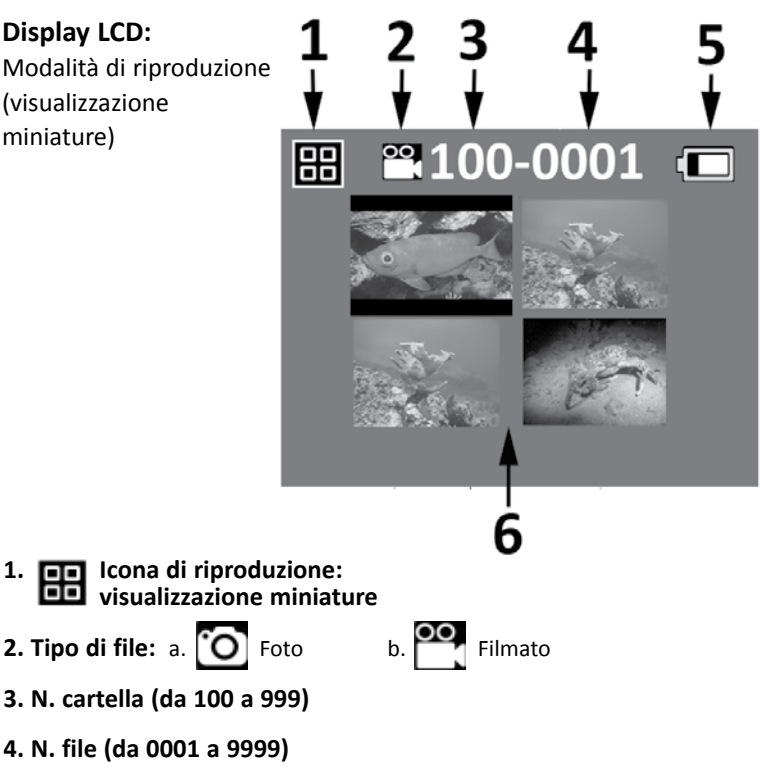

- **5. Stato della batteria**
- **6. Miniature (massimo 4 per pagina)**

# Modalità di riproduzione (visualizzazione immagine 100-0001  $0:00:00$  $0:01:25$ Пē

- **1. Icona di riproduzione: visualizzazione immagine singola**
- **2. N. cartella (da 100 a 999)**
- **3. N. file (da 0001 a 9999)**
- **4. Stato della batteria**

**Display LCD:**

singola)

- **5. Tempo trascorso H:MM:SS (solo file video)**
- **6. Barra di stato video (solo file video)**
- **7. Tempo totale registrato H:MM:SS (solo file video)**

#### **Accensione:**

Tenere premuto per 2 secondi il pulsante in basso per accendere o spegnere la fotocamera.

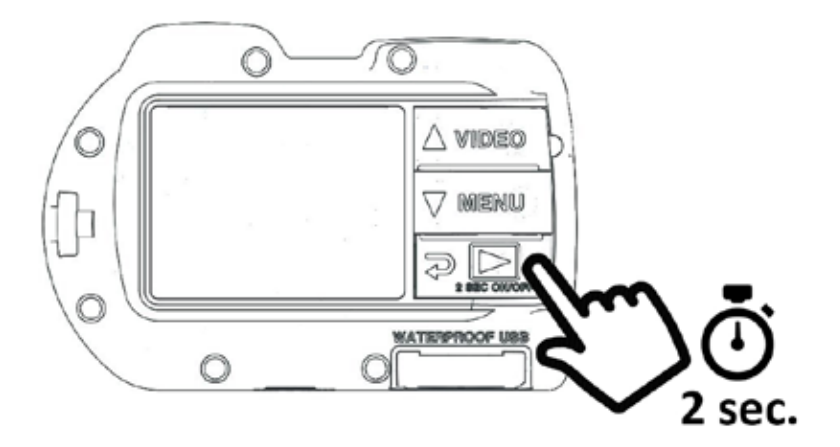

*(continua)*

#### **Per scattare una foto:**

Inquadrare, tenere ferma la fotocamera e premere il pulsante di scatto.

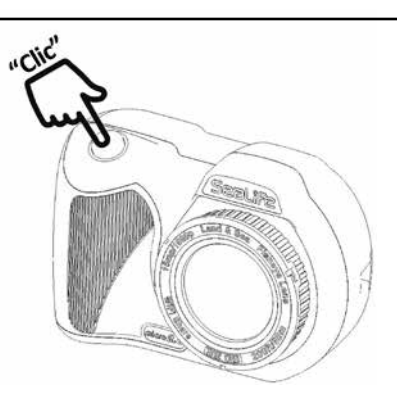

#### **Per registrare un video:**

Inquadrare, tenere ferma la fotocamera e premere il pulsante Video per avviare o interrompere la registrazione.

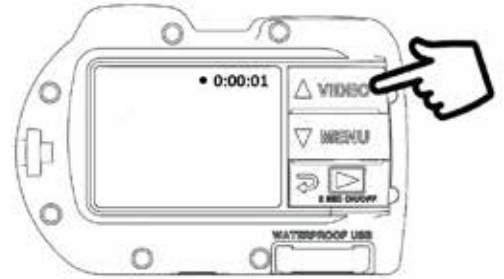

#### **Nota:**

- Durante una registrazione video, in alto a destra del display LCD vengono visualizzati un puntino rosso e la durata della registrazione.
- Durante una registrazione video, è possibile scattare una foto con una risoluzione di 2 MP premendo il pulsante di scatto. Questa funzione non è disponibile quando si registrano video con una risoluzione di 1296p o a 120 fps o 240 fps.

*(continua)*

## **Easy Setup (Setup facile):**

Questa guida a schermo aiuta a configurare correttamente la fotocamera.

**1. Premere il pulsante MENU**

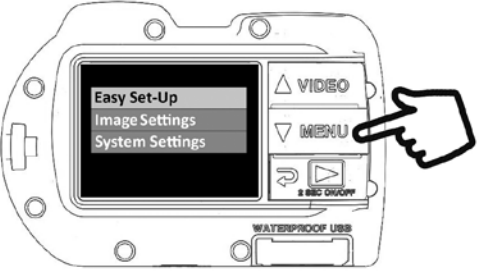

**2. Selezionare "Easy Setup (Setup facile)" utilizzando il pulsante di scatto.**

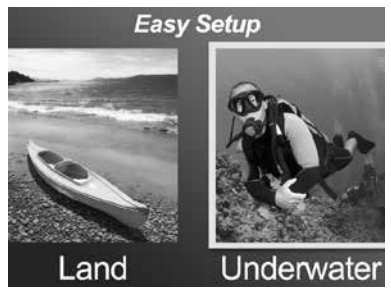

**3. Seguire la guida a schermo utilizzando i pulsanti freccia su ( ) o freccia giù ( ) per selezionare un'opzione e il pulsante di scatto per confermare la selezione.**

# **III. Funzionamento di base della fotocamera**  *(continua)*

**Riproduzione di foto e video:**

**1. Premere il pulsante di riproduzione per visualizzare le miniature.**

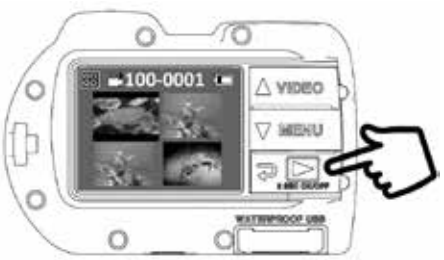

- **2. Utilizzare i pulsanti freccia su ( ) o freccia giù ( ) per scorrere le miniature.**
- **3. Premere il pulsante di scatto per selezionare e visualizzare singole immagini o video.**

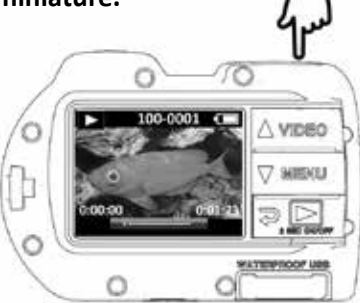

#### **Nota:**

- Premere il pulsante di scatto per avviare o sospendere la riproduzione dei video.
- Utilizzare il pulsante freccia su ( $\triangle$  VIDEO) per aumentare la velocità di riproduzione e il pulsante freccia giù ( $\nabla$  MEMU) per diminuire la velocità di riproduzione.
- È possibile eliminare un'immagine tenendo premuto il pulsante di scatto mentre si visualizza la miniatura.

*(continua)*

#### **Carica della batteria:**

**1. Rimuovere il coperchio USB.**

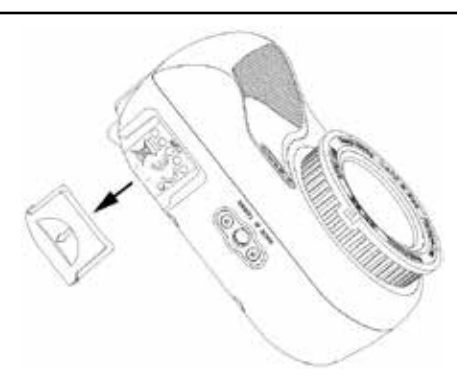

**2. Assicurarsi che la fotocamera sia asciutta. Inserire il cavo USB nell'adattatore USB e inserire l'adattatore nella porta USB impermeabile.**

 **Importante:** prima di inserire l'adattatore USB, assicurarsi che la fotocamera sia PERFETTAMENTE ASCIUTTA. L'adattatore USB non è impermeabile.

## **III. Funzionamento di base della fotocamera**  *(continua)*

**3. Collegare l'altra estremità del cavo USB nel caricatore a muro e inserire il caricatore in una presa di corrente.**

**4. Sulla fotocamera vengono visualizzate le opzioni PC, Charge (Carica) e Ext Power (Alimentazione esterna).**

**TA** 

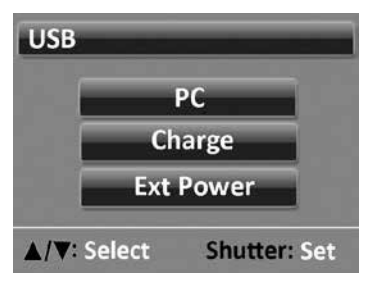

**5. Utilizzare i pulsanti freccia su ( ) o freccia giù (** $\sqrt{ }$  **MENU)** per selezionare Charge (Carica) e premere il **pulsante di scatto per confermare la selezione.**

# **III. Funzionamento di base della fotocamera**  *(continua)*

- **6. Quando la fotocamera è in carica, l'icona della batteria al centro del display mostra da una a tre barre che lampeggiano ripetutamente. Al termine della carica, l'icona mostra tre barre non lampeggianti.**
- **7. Un minuto dopo l'inizio della carica, il display entra in modalità di sospensione per risparmiare energia e abbreviare il tempo di carica. Per accendere di nuovo il display e visualizzare lo stato di carica della batteria, premere un pulsante qualsiasi.**

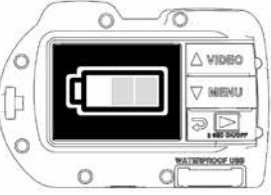

#### **Nota:**

- Dopo 1 minuto, la fotocamera entra in modalità di risparmio energetico e il display si spegne ma la carica prosegue.
- Per visualizzare lo stato di carica della batteria, premere il pulsante di scatto. Se l'icona lampeggia, la batteria si sta caricando. Se l'icona non lampeggia, la carica della batteria è terminata.
- È possibile caricare la batteria anche collegando la fotocamera alla porta USB di un computer; tuttavia, in questo caso, il tempo di carica è il doppio rispetto al tempo di carica necessario con il caricatore a muro.
- Il caricatore a muro può essere adattato a uno dei 3 tipi di presa internazionale.
- Per interrompere la carica della fotocamera e visualizzare la schermata delle opzioni USB, premere il pulsante MENU.
- Se la fotocamera non si collega al caricabatteria, vedere i suggerimenti per la risoluzione dei problemi a pagina 47.

*(continua)*

**Caricamento di foto su un computer:**

**1. Rimuovere il coperchio USB.**

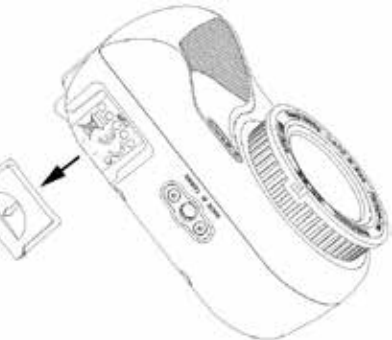

**2. Assicurarsi che la fotocamera sia asciutta. Inserire il cavo USB nell'adattatore USB e inserire l'adattatore nella porta USB impermeabile.**

 **Importante:** prima di inserire l'adattatore USB, assicurarsi che la fotocamera sia PERFETTAMENTE ASCIUTTA. L'adattatore USB non è impermeabile.

*(continua)*

**3. Collegare l'altra estremità del cavo USB al computer.**

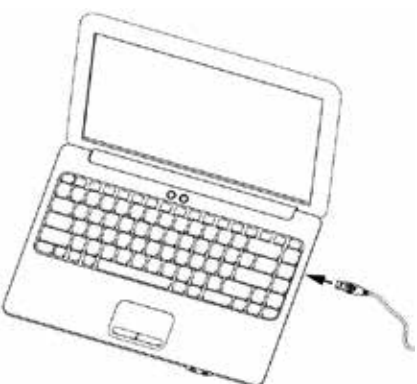

**4. Sulla fotocamera vengono visualizzate le opzioni PC, Charge (Carica) o Ext Power (Alimentazione esterna).**

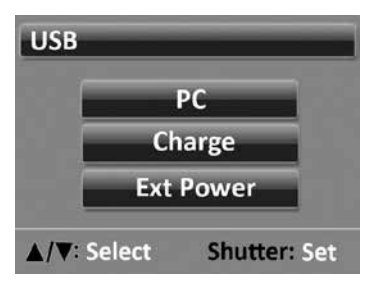

**5. Utilizzare i pulsanti freccia su ( ) o freccia giù ( ) per selezionare PC. Premere il pulsante di scatto per confermare la selezione.**

*(continua)*

**6. Sul display verrà visualizzata l'icona di collegamento al computer per circa 1 minuto.**

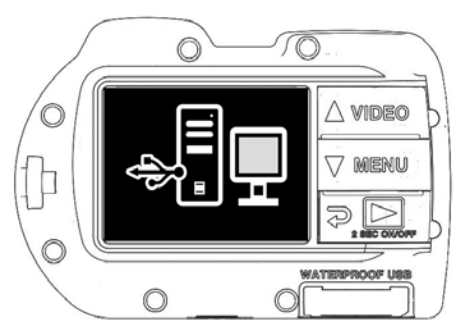

#### **Windows**

Fare clic sul pulsante di Windows e selezionare "Computer".

Fare doppio clic sull'icona "Disco rimovibile".

Tutte le foto e i video sono contenuti nella cartella DCIM.

Espellere il dispositivo USB per scollegare la fotocamera dal computer.

#### **MAC**

Fare doppio clic sull'icona dell'unità rimovibile "senza titolo" o "senza etichetta".

Tutte le foto e i video sono contenuti nella cartella DCIM.

Espellere il dispositivo USB per scollegare

la fotocamera dal computer.

#### **Nota:**

- Dopo 1 minuto, la fotocamera entra in modalità di risparmio energetico e il display si spegne ma la fotocamera rimane collegata al computer.
- Per visualizzare l'icona di collegamento al computer, premere il pulsante di scatto. Per interrompere il collegamento al computer e visualizzare la schermata delle opzioni USB, premere il pulsante MENU.
- Quando la fotocamera è collegata alla porta USB di un computer, la carica della batteria rimane invariata.

## **III. Funzionamento di base della fotocamera**  *(continua)*

#### **Nota:**

- Selezionando Ext Power (Alimentazione esterna), è possibile utilizzare la fotocamera utilizzando un'alimentazione esterna, ad esempio tramite il collegamento a un computer, un caricabatterie a muro o un accumulatore da 5 V.
- È anche possibile utilizzare un cavo USB per il collegamento diretto a uno smartphone o un tablet, a condizione che si abbia a disposizione un adattatore USB specifico per la marca/il modello del dispositivo. Quando la fotocamera viene collegata direttamente a un iPad o un iPhone, è necessario un cavo di alimentazione USB a Y per fornire l'energia richiesta per supportare una connessione USB. Questi cavi sono in vendita nella maggior parte dei negozi di elettronica.
- Se la fotocamera non si collega al computer, vedere i suggerimenti per la risoluzione dei problemi a pagina 47.

## IV. Connessione Wi-Fi a smartphone/tablet

1. Scaricare e installare l'applicazione gratuita "SeaLife Micro Cam"\* sul dispositivo Android o iOS.

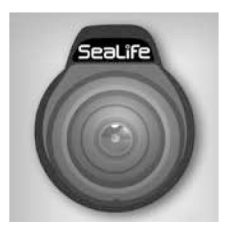

2. Nel menu "System Settings" (Impostazioni del sistema) della fotocamera, attivare la connessione Wi-Fi selezionando "WiFi: On".

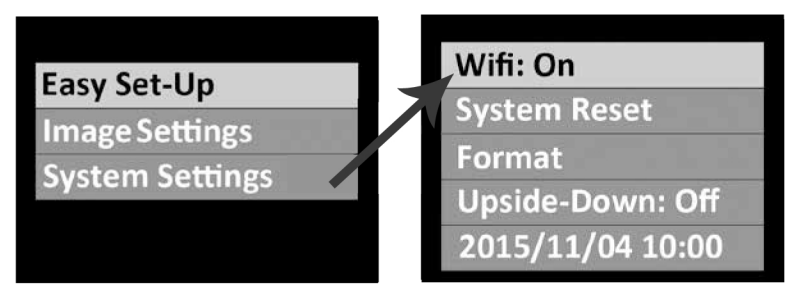

#### Nota:

· Dopo aver attivato il Wi-Fi, attendere 15 o 20 secondi per l'avvio.

# IV. Connessione Wi-Fi a smartphone/tablet (continua)

- 3. Sullo smartphone (o sul tablet), selezionare l'icona "Settings" (Impostazioni), quindi selezionare "WiFi".
- 4. Nell'elenco degli hotspot Wi-Fi disponibili, fare clic su "SeaLife Micro 2.0" e inserire la password 1234567890

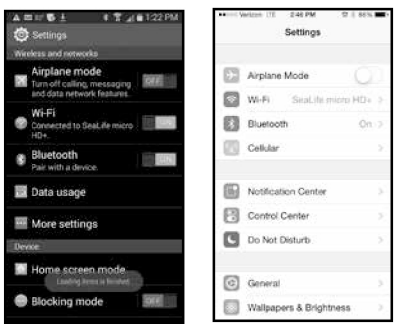

Android

Apple

- 5. Avviare l'applicazione "SeaLife Micro Cam". La fotocamera si connette automaticamente allo smartphone.
- 6. Quando la fotocamera è connessa, sullo smartphone viene visualizzata l'anteprima in tempo reale dell'inquadratura della fotocamera.
- 7. Per disattivare il Wi-Fi, spegnere la fotocamera o selezionare "WiFi: Off" nel menu delle impostazioni del sistema della fotocamera.

#### Nota:

Il nome della fotocamera (said) e la password possono essere modificati tramite il menù delle impostazioni dell' app Sealife Micro Cam. Connetti la camera al tuo telefono/tablet e avvia l'app. Seleziona il menù impostazioni in alto a destra della schermata di anteprima  $\overline{\mathbb{Q}}_0$  e scorri verso il basso fino a "nome fotocamera/ password". Segui le istruzioni che appaiono sullo schermo.

## **V. Utilizzo dell'app SeaLife Micro Cam**

#### **Schermata iniziale:**

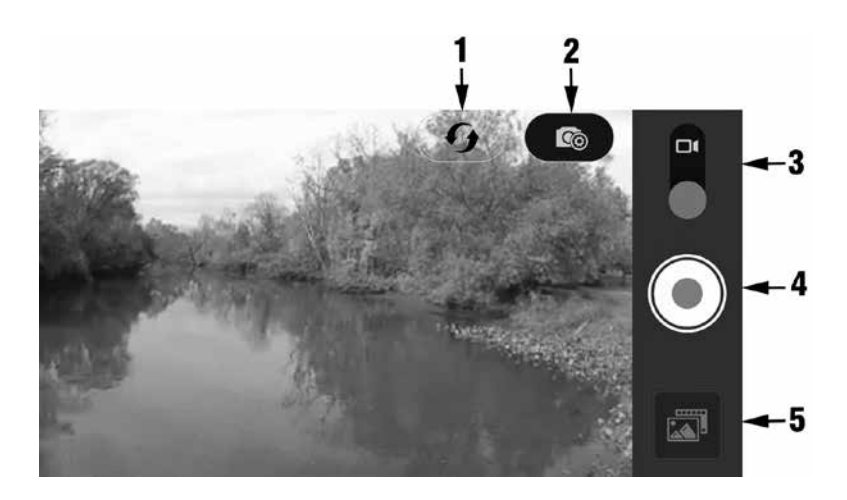

- **1. Aggiorna connessione Wi-Fi**
- **2. Menu di impostazioni della fotocamera**
- **3. Modalità foto/video**
- **4. Scatta foto o avvia/interrompi video**
- **5. Riproduci**

# **V. Utilizzo dell'app SeaLife Micro Cam** *(continua)*

### **Schermata di riproduzione:**

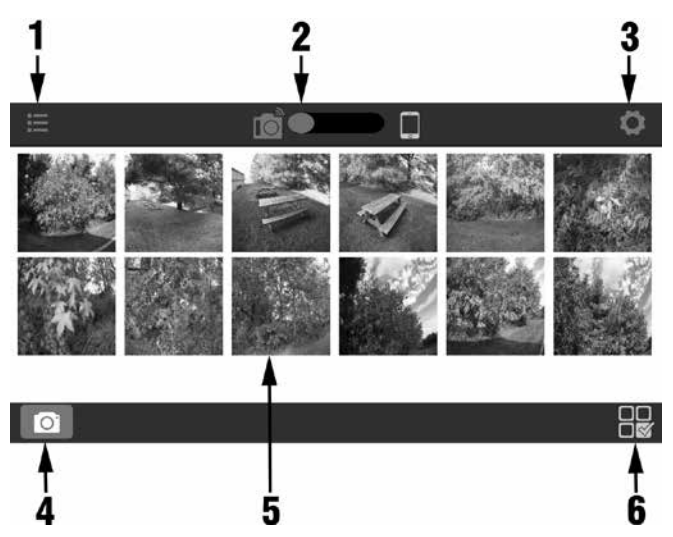

- **1. Visualizzazione elenco**
- **2. Immagine salvata sulla fotocamera (sinistra) o scaricata sullo smartphone (destra)**
- **3. Impostazioni di riproduzione**
- **4. Schermata iniziale**
- **5. Miniature (toccare per ingrandire l'immagine)**
- **6. Selezione di immagini per il download o l'eliminazione**

## **V. Utilizzo dell'app SeaLife Micro Cam** *(continua)*

#### **Schermata di selezione:**

- **1. Torna alla miniatura**
- **2. Elementi selezionati (segno di spunta arancione)**
- **3. Seleziona tutto**
- **4. Annulla download**
- **5. Download**
- **6. Elimina**

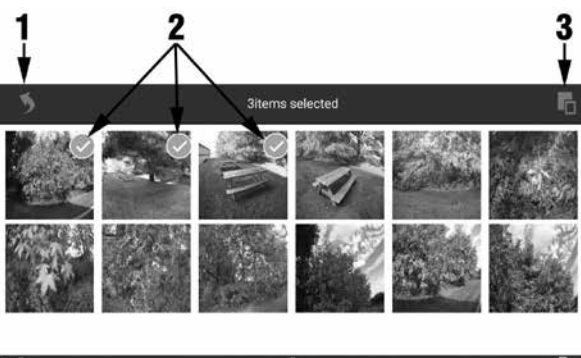

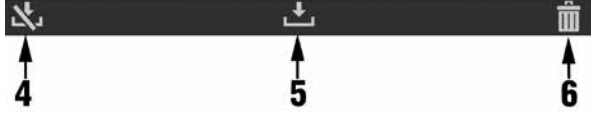

#### **Nota:**

Le immagini e i video scaricati dalla fotocamera sullo smartphone o il tablet vengono salvate automaticamente nella galleria delle foto o dei video del dispositivo.

## **VI. Navigazione dei menu**

## **Easy Setup (Setup facile):**

Una guida dettagliata che aiuta a configurare correttamente la fotocamera. Seguire le istruzioni sullo schermo, selezionare Land se si sta utilizzando la fotocamera a terra o Underwater se si sta utilizzando la fotocamera sott'acqua e indicare se si utilizzano una o due luci.

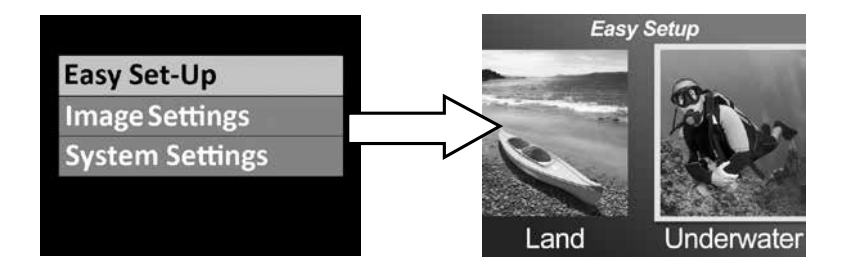

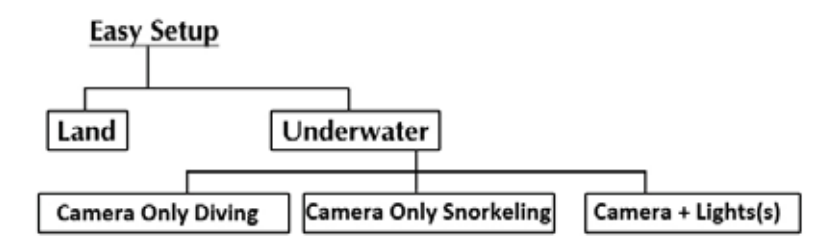

#### **Impostazioni delle immagini:**

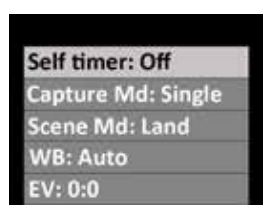

## **Self Timer (Timer autoscatto)**

Utile per scattare foto o registrare video di se stessi. Ritarda lo scatto della foto o la registrazione del video di 3 o 10 secondi dopo aver premuto il pulsante di scatto.

#### **Capture Mode (Modalità di scatto)**

Sono disponibili 5 diversi metodi per lo scatto delle foto:

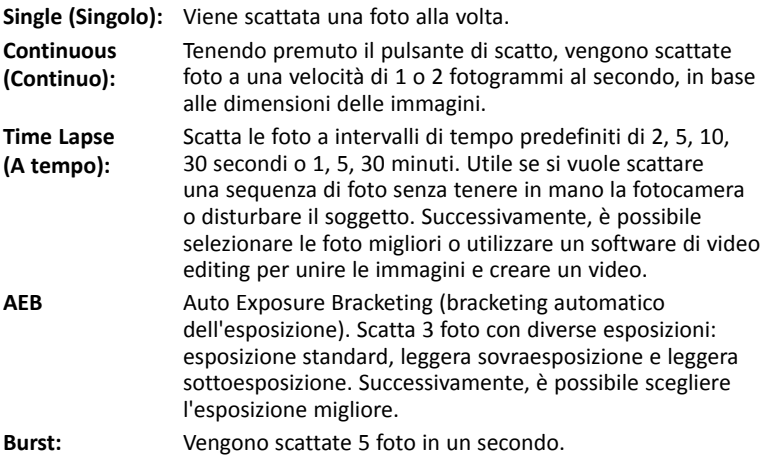

**26**

### **Scene Mode (Modalità scena)**

È possibile selezionare 4 diverse pre-impostazioni della fotocamera per ottenere automaticamente la migliore qualità delle foto o dei video in specifiche condizioni di scatto.

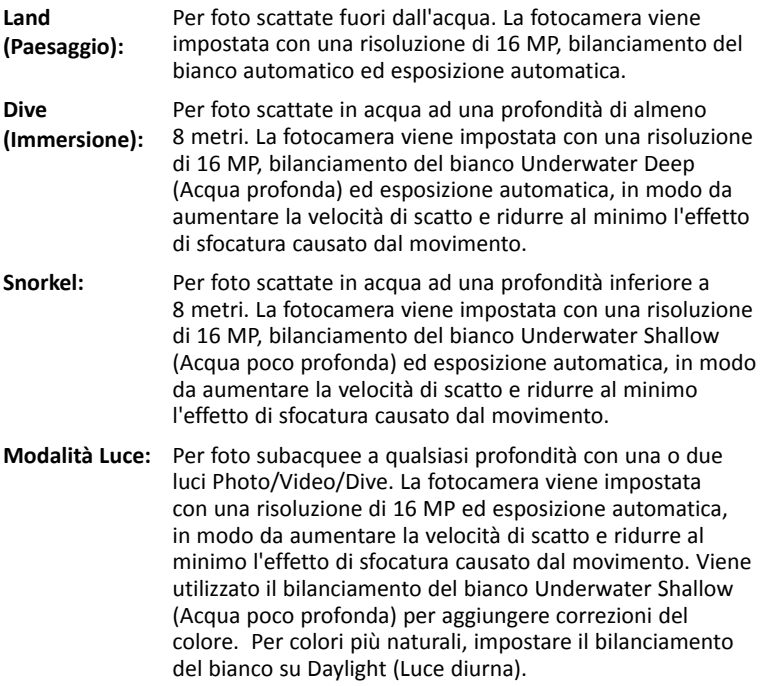

#### **Bilanciamento del bianco (WB)**

È possibile selezionare 6 diverse pre-impostazioni di bilanciamento del bianco per ottenere la migliore qualità delle foto o dei video in specifiche condizioni di luce.

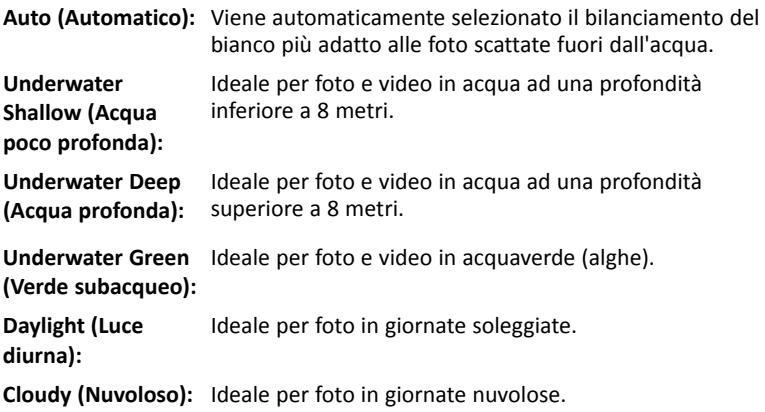

#### **Valore di esposizione (EV)**

Utilizzare questa impostazione per regolare l'esposizione automatica della fotocamera per foto o video leggermente sovraesposti o sottoesposti. Se si aumenta il valore, si ottengono foto con un'esposizione più luminosa. Se si diminuisce il valore, si ottengono foto con un'esposizione più scura.

## **Campo visivo (FOV)**

Consente di regolare il campo visivo (o l'angolo visivo) della fotocamera. Questa impostazione non è disponibile per registrazioni video con frame rate elevato maggiore di 60 fps. La modifica del campo visivo non cambia la risoluzione originale della foto.

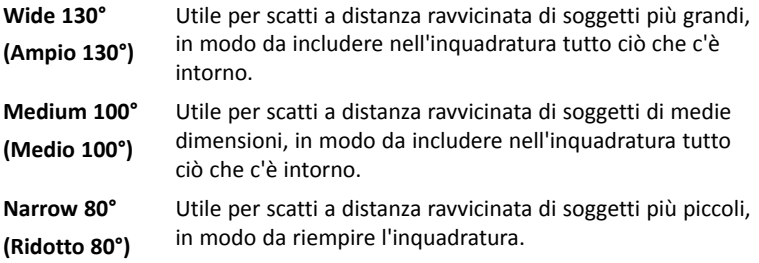

### **Risoluzione della foto**

È possibile selezionare 8 diverse risoluzioni e formati, in base a come si intende comporre la foto.

I formati delle foto più utilizzati sono 4:3 e 3:2. Il formato 3:2 veniva utilizzato dalle macchine fotografiche con pellicola da 35 mm e dalla maggior parte delle reflex ed è utile per la composizione di paesaggi o scene leggermente più ampie. Il formato 4:3 viene utilizzato dalle fotocamere digitali micro quattro terzi o compatte e utilizza le dimensioni totali dei

fotogrammi del sensore immagine. Il formato 16:9 è un formato panoramico utilizzato in genere per visualizzare foto su televisori HD, smartphone o altri dispositivi widescreen.

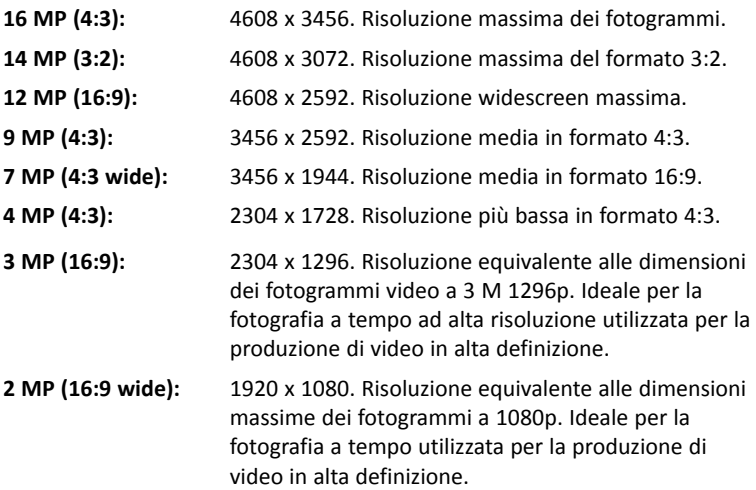

#### **Risoluzione video**

È possibile scegliere tra 10 risoluzioni e frequenze dei fotogrammi, in base a ciò che viene registrato e all'utilizzo successivo del filmato. La registrazione a 60 fps (fotogrammi al secondo) viene utilizzata per soggetti che si muovono velocemente. La registrazione a frequenze di fotogrammi

superiori di 120 o 240 fps verrà riprodotta al rallentatore a 30 fps e viene utilizzata per soggetti che si muovono molto velocemente.

- **1296p 30 fps (fotogrammi al secondo)**
- **1080p 60 fps 1080p – 30 fps**
- **720p 120 fps**
- 
- **720p 60 fps**
- **720p 30 fps**
- **480p 240 fps**
- **480p 120 fps**
- **480p 60 fps**
- **480p 30 fps**

## **ISO (solo foto)**

Utilizzare questa impostazione per regolare la sensibilità alla luce del sensore immagine. È possibile selezionare Auto, 100, 200, 400 o 800. A un valore ISO più elevato corrisponde una maggiore sensibilità alla luce della fotocamera, ideale in condizioni di scatto con poca luce. Inoltre, un valore ISO più alto produce foto più sgranate e meno nitide. A un valore ISO più basso corrisponde una minore sensibilità alla luce della

fotocamera, ideale in condizioni di scatto con luce più intensa. Inoltre, un valore ISO più basso produce foto più nitide e meno sgranate. Selezionare AUTO ISO (VALORE ISO AUTOMATICO) per impostare automaticamente il valore ottimale.

## **Quality (Qualità)**

Utilizzare questa impostazione per specificare la compressione delle foto e dei video. È possibile selezionare 3 opzioni:

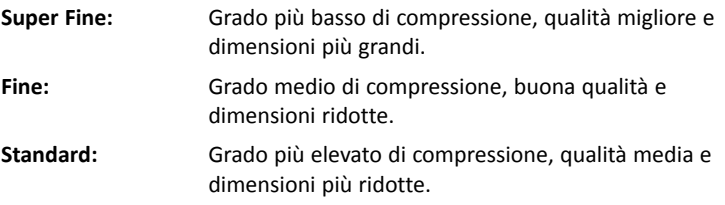

#### **Sharpness (Nitidezza)**

È possibile scegliere 3 diversi livelli di nitidezza: intenso, standard e soffuso. Una foto "più intensa" ha bordi e linee più marcati, rivela più dettagli ma può apparire più pixelata. Le foto più "soffuse" hanno linee meno definite.

#### **Metering (Misurazione)**

Consente di specificare il metodo di misurazione per il calcolo dell'esposizione.

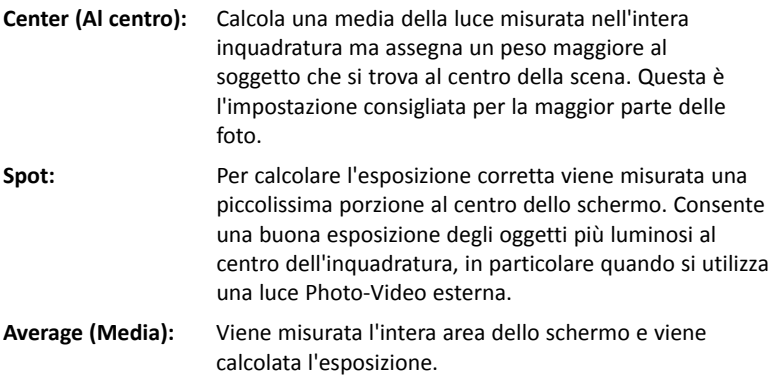

#### **Photo Time Lapse (Foto a tempo)**

Scatta le foto a intervalli di tempo predefiniti di 2, 5, 10, 30 secondi o 1, 5, 30 minuti. Utile se si vuole scattare una sequenza di foto senza tenere in mano la fotocamera o disturbare il soggetto. Successivamente, è possibile selezionare le foto migliori o utilizzare un software di video editing per unire le immagini e creare un video. Questa impostazione del menu viene visualizzata solo se la modalità di scatto è impostata su Time Lapse (A tempo).

### **Video Time Lapse (Video a tempo)**

Registra i video alla velocità molto bassa di 1, 2, 5 o 10 fotogrammi al secondo e li riproduce alla velocità standard di 30 fotogrammi al secondo. Utile per soggetti che si muovono molto lentamente, ad esempio tramonti, stelle marine in movimento, crescita delle piante, ecc. Un video a tempo di 30 minuti registrato a una velocità di 1 fotogramma al secondo viene riprodotto in 1 minuto. Per avviare/interrompere un video a tempo, premere il pulsante Video. Per disabilitare questa funzione, disattivare i video a tempo.

#### **Color (Colore)**

Per foto e video in vari colori, con effetti visivi unici.

**Standard –** Colore normale

**Sepia (Seppia) –** Tinta monocromatica marrone-rossastra per aggiungere alla foto o al video un aspetto caldo e antico.

**Negative (Negativo) –** I colori vengono invertiti. Il bianco diventa nero, il giallo diventa blu, ecc.

**Black/White (Bianco e nero) –** Nessun colore. Nero monocromatico, grigio e bianco.

**Vivid (Vivace) –** Colori più intensi per foto e video più vivaci.

**70 Film (Film anni 70) –** Replica i colori utilizzati nei programmi televisivi degli anni 70.

**Popart –** Colori psichedelici.

#### **Impostazioni del sistema:**

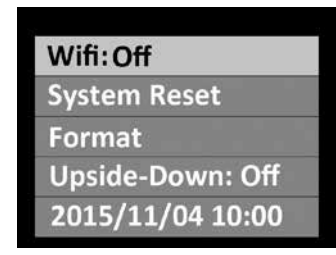

#### **WiFi**

Attivare la connessione Wi-Fi per abilitare il trasmettitore wireless e connettere la fotocamera a uno smartphone o a un tablet iOS o Android. Attendere circa 15 secondi per l'avvio del dispositivo. Quando il Wi-Fi è attivo, nella parte superiore del display compare un indicatore verde. Per informazioni sul collegamento della fotocamera a smartphone o tablet, vedere a pagina 20.

#### **Nota:**

 • Per ridurre il consumo di batteria, disattivare il Wi-Fi quando non viene utilizzato. Quando la fotocamera viene spenta, il Wi-Fi viene disattivato automaticamente.

#### **System Reset (Ripristino del sistema)**

L'opzione System Reset (Ripristino del sistema) riporta la fotocamera alla configurazione di fabbrica originale. Al termine del ripristino, la fotocamera si riavvia.

## **Upside-Down (Capovolgi)**

Consente di posizionare la fotocamera capovolta ma le foto e i video vengono salvati con il corretto orientamento verticale.

#### **Date/Time (Data/ora)**

Impostazione della data e l'ora della fotocamera. Il formato è AAAA/ MM/GG HH:MM.

#### **Auto Off (Spegnimento automatico)**

Se non viene premuto nessun pulsante, la fotocamera si spegne automaticamente dopo 3 minuti. È possibile disabilitare la funzione di spegnimento automatico selezionando "Auto off: Off" o estenderla a 5 minuti selezionando "Auto off: 5 min".

### **Shortcut (Scelta rapida)**

Crea la scelta rapida di un'impostazione del menu quando il pulsante Menu viene premuto per 2 secondi. È possibile selezionare Off, Video resolution (Risoluzione video), Photo size (Dimensioni foto), Capture mode (Modalità di scatto), Scene mode (Modalità scena), White Balance (Bilanciamento del bianco), Exposure Value (Valore di esposizione), Field of view (Campo visivo), Color (Colore) e ISO.

#### **Format (Formatta)**

Eliminazione di tutti i file dalla memoria interna. Questa opzione può essere utile se la memoria interna è danneggiata da altri file salvati sulla fotocamera. Si consiglia di formattare periodicamente la memoria per aggiornare la struttura delle cartelle in memoria.

## **Firmware Version (Versione firmware)**

Mostra la versione del firmware (software) installato sulla fotocamera. Periodicamente SeaLife può rilasciare degli aggiornamenti del firmware contenenti miglioramenti delle funzioni e delle prestazioni. Per controllare la presenza di aggiornamenti, visitare il sito Web di SeaLife all'indirizzo: www.sealife-cameras.com/firmware

## **Sound (Suono)**

All'interno dell'involucro impermeabile della fotocamera è presente un altoparlante, che è possibile attivare o disattivare. Anche se il volume dell'altoparlante è pre-impostato sul livello massimo, potrebbe essere difficile ascoltare i suoni per via della struttura impermeabile della fotocamera.

### **Microphone (Microfono)**

All'interno dell'involucro impermeabile della fotocamera è presente un microfono, che è possibile attivare o disattivare. Quando si attiva il microfono, il volume è pre-impostato sul livello massimo; tuttavia, l'audio delle registrazioni video è minimo per via della struttura impermeabile della fotocamera. Il microfono funziona meglio sott'acqua e registra il respiro del sub o tutti i suoni emessi dalla vita marina. Per aggiungere musica o una narrazione ai video, è possibile anche utilizzare YouTube o un software di video editing.

#### **Quickview (Visualizzazione rapida)**

Con questa impostazione è possibile scegliere se visualizzare la foto appena scattata sul display LCD. Le possibili scelte sono: OFF (disattivata), 2 seconds (2 secondi) o 5 seconds (5 secondi).

#### **Language (Lingua)**

È possibile selezionare inglese, tedesco, francese, spagnolo, italiano, olandese, russo e turco.

#### **Light Frequency (Frequenza sorgente di luce)**

Per impedire l'effetto flickering (sfarfallio), quando si scattano foto all'interno in presenza di illuminazione fluorescente, selezionare 60 Hz negli Stati Uniti e negli altri paesi che utilizzano impianti elettrici da 110-120 V. Selezionare 50 Hz nei paesi che utilizzano impianti elettrici da 220-240 V.

#### **Date Stamp (Contrassegno di data e ora)**

Se si attiva l'opzione Date Stamp (Contrassegno di data e ora), nell'angolo in basso a destra di ciascuna foto verranno visualizzate la data e l'ora dell'acquisizione. L'opzione non è disponibile per i video.

#### **Memory Available (Memoria disponibile)**

Mostra la memoria interna disponibile. La fotocamera utilizza una parte della memoria interna per i file del sistema operativo, pertanto per i modelli 32 GB e 64 GB sono disponibili, rispettivamente, 28,9 GB e 58,2 GB di memoria.

## **SSID**

Il nome utente utilizzato per la connessione wireless a uno smartphone o un tablet. Il nome predefinito è "SeaLife Micro 2.0" ma è possibile modificarlo utilizzando l'app SeaLife Micro Cam.

# **VII. Semplici regole per scattare eccezionali foto subacquee**

Scattare foto o registrare video in acqua è molto diverso dallo scattare foto o registrare video sulla terraferma. Ecco i suggerimenti più importanti da seguire per scattare eccezionali foto subacquee:

#### **Acqua cristallina**

La presenza di acqua cristallina è essenziale per ottenere buone foto subacquee. Le microscopiche particelle fluttuanti nell'acqua riducono la visibilità e la qualità delle immagini. Evitare di sollevare la sabbia del fondale con le pinne. Queste particelle in sospensione provocano quei piccoli punti nella foto chiamati "retrodiffusione". Ricordare sempre di limitare la distanza di scatto a 1/10 della visibilità dell'acqua. Ad esempio, se la visibilità è di 18 m, mantenere una distanza di scatto inferiore a 1,8 m.

#### **Avvicinarsi al soggetto**

La distanza di scatto ideale è compresa tra 0,3 e 1,2 m. Questa distanza consente di ottenere foto più dettagliate. Tenere presente che la distanza utile di messa a fuoco minima della fotocamera è di 30 cm. Per gli scatti a una distanza di 15-60 cm, si consiglia di acquistare un obiettivo macro 10X (articolo n. SL570).

## **Muoversi con calma e controllare il galleggiamento neutro**

#### **prima di scattare una foto**

È molto difficile scattare buone foto quando ci si muove. Posizionarsi a un'angolazione ottimale, quindi portarsi in galleggiamento neutro. Restare calmi e pazienti: a volte è necessario attendere un po' in modo che i pesci che si sono spaventati possano tornare. Non inseguire il pesce ma lasciare che il pesce si avvicini. Tenere sempre sotto controllo il proprio galleggiamento prima di scattare foto e rispettare tutte le regole di sicurezza per le immersioni.

# **VII. Semplici regole per scattare eccezionali foto subacquee** *(continua)*

#### **Scattare molte foto dello stesso soggetto; le foto che non piacciono possono essere cancellate in seguito**

Poiché uno dei grandi vantaggi delle fotocamere digitali è di poter rivedere le foto ed eliminarle in seguito, si consiglia di scattare molte foto dello stesso soggetto. Uno dei modi migliori per apprendere a fotografare sott'acqua è confrontando le fotografie riuscite e quelle meno riuscite.

### **Utilizzare la luce Sea Dragon Underwater Photo/Video/Dive opzionale per esaltare i colori e la luminosità**

L'acqua filtra la luce e i colori rosso e giallo, causando immagini più scure e bluastre. Le modalità Dive (immersione) e Snorkel possono correggere la perdita di colore ma sono realmente efficaci solo ad una profondità di circa 18 m, in base alla luce del sole e alla visibilità dell'acqua. Il modo più efficace per compensare la perdita di colore è l'impiego di una luce Sea Dragon Photo/Video/Dive. La luce si monta facilmente sulla parte inferiore della fotocamera. Il sistema di ripiani, impugnature, bracci flessibili e adattatori Flex-Connect può essere assemblato e smontato in pochi secondi senza l'ausilio di strumenti. Sulla fotocamera è possibile montare due luci per una illuminazione a grandangolo.

## **Effettuare le panoramiche molto lentamente o non effettuarle affatto**

Quando si registra un video, tenere la fotocamera ferma puntata sul soggetto. Non effettuare movimenti improvvisi o a scatti. Se si esegue una panoramica, muovere la fotocamera molto lentamente, poiché movimenti veloci e a scatti non sono piacevoli da guardare e possono causare di fatto una nausea da movimento. È meglio muovere lentamente la fotocamera lontano dal soggetto, interrompere la registrazione, modificare l'angolo o la distanza e riprendere la registrazione.

# **VII. Semplici regole per scattare eccezionali foto subacquee** *(continua)*

#### **Limitare i filmati a non più di 10 secondi**

È meglio registrare più filmati brevi che pochi filmati lunghi. È molto più facile condividere e modificare i filmati brevi. Tenere presente che le dimensioni di un filmato di 30 secondi possono raggiungere i 35 MB, ovvero dieci volte le dimensioni di una foto a 13 megapixel. È possibile unire filmati più corti utilizzando un software di video editing, ad esempio MicroSoft Movie Maker, Apple iMovie e YouTube. Per creare un film sulla propria avventura subacquea, è possibile aggiungere musica e titoli.

#### **Correzione della distorsione a barilotto di un obiettivo fisheye**

L'obiettivo fisheye integrato consente di avvicinarsi al soggetto riuscendo a far entrare nella foto ciò che c'è intorno. La fotocamera Micro 2.0 dispone della correzione della distorsione a barilotto integrata. Gli oggetti rettilinei, ad esempio un albero o l'orizzonte, potrebbero apparire leggermente curvati in alcune foto.

Esistono diversi programmi di editing che permettono di correggere l'effetto della distorsione a barilotto. Le due immagini seguenti mostrano un esempio di correzione (PRIMA e DOPO) eseguita con il software gratuito ShiftN.

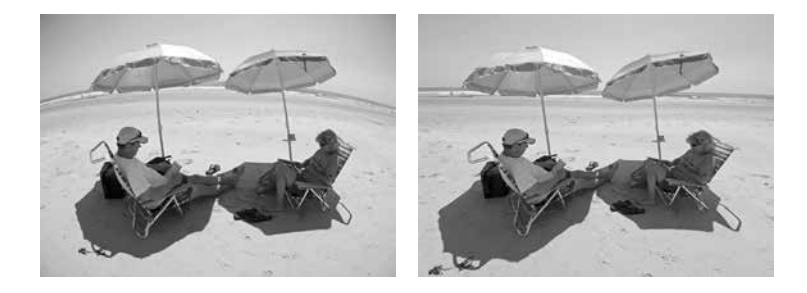

## **VII. Semplici regole per scattare eccezionali foto subacquee** *(continua)*

#### **Visitare il sito Web di SeaLife per ulteriori suggerimenti e consigli**

Sul sito Web di SeaLife, all'indirizzo www.sealife-cameras.com è possibile trovare aggiornamenti al manuale e altri suggerimenti e consigli.

## **Rivolgersi al rivenditore SeaLife più vicino per eventuali corsi di fotografia subacquea**

La maggior parte dei rivenditori SeaLife offre corsi di fotografia subacquea che includono prove pratiche e molti consigli e tecniche utili per la fotografia e le riprese subacquee.

# **VIII. Accessori opzionali**

## **Luci Sea Dragon Underwater Photo/Video/Dive**

La linea di luci subacquee luminose e potenti Sea Dragon consente non solo di ottenere foto e video nitidi e colorati, ma offre anche un'eccezionale luce per l'immersione. Le barriere coralline prendono vita con colori realistici mai visti prima. Le luci compatte e potenti Sea Dragon sono facili da montare sulla fotocamera Micro grazie all'utilizzo del sistema di ripiani, impugnature e bracci Flex-Connect. Per informazioni sui prodotti più recenti della linea di luci subacquee Sea Dragon, andare all'indirizzo sealife-cameras.com.

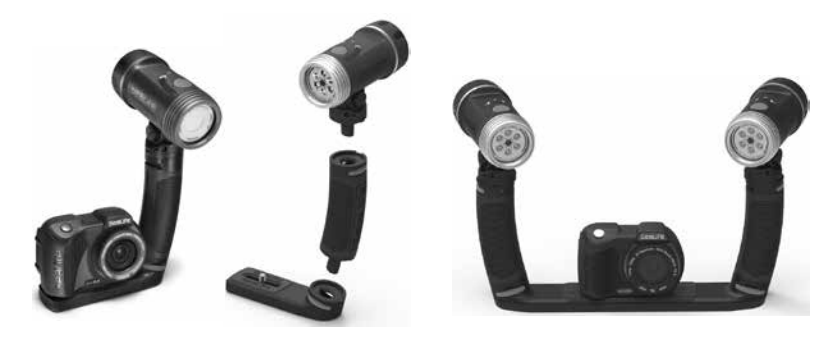

*A sinistra: Micro 2.0 collegata alla luce Photo/Video/Dive Sea Dragon 2500 UW con impugnatura e micro ripiano Flex Connect. Center (Al centro): Luci Sea Dragon collegate insieme in modo rapido e facile con la sola pressione di un pulsante. A destra: Micro 2.0 collegata a due luci Sea Dragon 2000 UW con impugnature e doppio ripiano Flex Connect.*

# **VIII. Accessori opzionali** *(continua)*

#### **AquaPod (SL913)**

SeaLife AquaPod consente di scattare foto e riprendere video ravvicinati in acqua tenendosi a distanza dal soggetto. Ideale per emozionanti foto e video di squali e di altre specie che si spaventano facilmente.

Per scattare autoritratti, ruotare la fotocamera Micro sull'AquaPod. Facile da usare e stabile sia in acqua che fuori dall'acqua, AquaPod ha un'estensione compresa tra 46 cm e 135 cm.

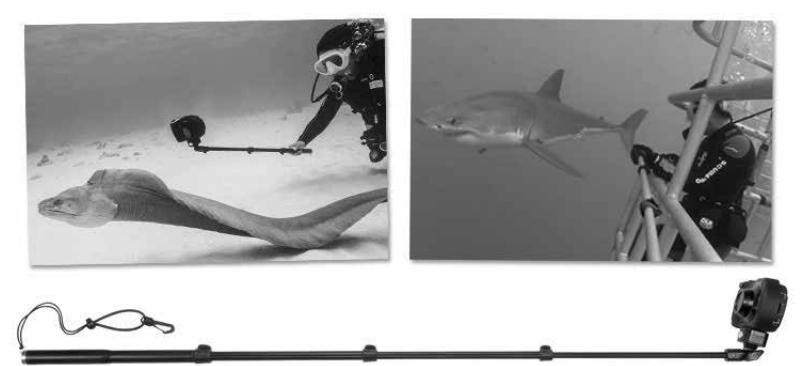

Per scattare fermi immagine, impostare la fotocamera in modalità "Time Lapse" (A tempo), in modo da scattare automaticamente foto ad intervalli di tempo predefiniti. Per riprendere un video, premere l'apposito pulsante sulla fotocamera. Per ottenere risultati ottimali, muoversi lentamente e senza scatti, in modo che l'obiettivo rimanga sempre a fuoco sul soggetto.

# **VIII. Accessori opzionali** *(continua)*

## **Obiettivo macro 10X (SL570)**

Per scattare foto in primo piano nitide a una distanza compresa tra 15 cm e 60 cm, è possibile collegare facilmente la lente in vetro ottico all'apposito attacco e bloccarla ruotandola verso destra. È possibile rimuoverla mentre si è immersi e include un cordino di sicurezza collegato alla fotocamera.

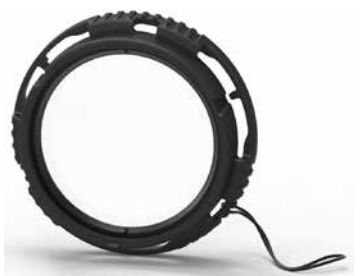

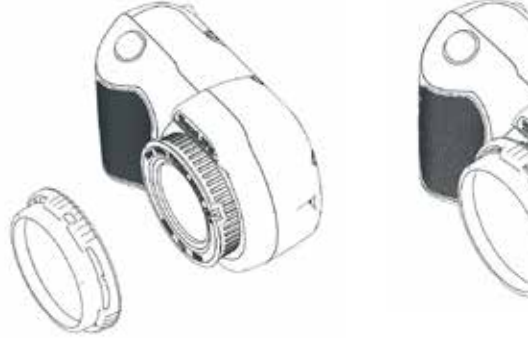

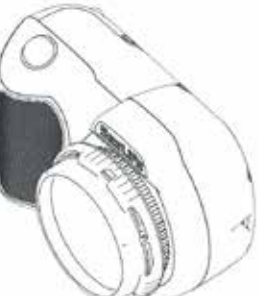

## IX. Cura e manutenzione

- Subito dopo ogni immersione, immergere la fotocamera in una vaschetta con acqua dolce per circa 20 minuti. Rimuovere il coperchio USB e risciacquare i contatti USB.
- · Tenendo la fotocamera immersa, premere alcune volte tutti i pulsanti per eliminare ogni residuo di acqua salata.
- · Quindi, asciugare la fotocamera con un panno morbido e pulito. Per evitare il formarsi di macchie dovute alle gocce d'acqua, non lasciare asciugare l'acqua sull'obiettivo o sul display LCD.
- · Non esporre la fotocamera alla luce diretta del sole per periodi di tempo prolungati. Tenere la fotocamera all'ombra o sotto un panno asciutto.
- Prima di conservare la fotocamera, assicurarsi che sia perfettamente asciutta. Conservare la fotocamera in un luogo pulito e asciutto.
- La fotocamera non contiene parti interne riparabili dall'utente; pertanto, non smontare il prodotto per non invalidare la garanzia.
- · Non esporre la fotocamera a temperature molto elevate o alla luce diretta del sole per periodi di tempo prolungati. Conservare la fotocamera a una temperatura compresa tra -29° C e 60° C).
- Se non si intende utilizzare la fotocamera per un lungo periodo, caricare la batteria fino ad almeno il 50% circa poiché, se la batteria è completamente scarica, si riduce il ciclo di vita o si danneggia in modo permanente la batteria.
- L'apertura e la manomissione della fotocamera invalidano la garanzia.
- La sostituzione della batteria può essere eseguita solo da un centro di assistenza SeaLife autorizzato. Esiste il rischio di esplosione se la batteria viene sostituita con una batteria di tipo non corretto. Smaltire le batterie usate in conformità con le normative locali.

#### **La fotocamera si blocca**

- Nel caso in cui la fotocamera si blocchi, tenere premuto il pulsante di accensione per circa 8 secondi per forzare lo spegnimento e il riavvio della fotocamera.
- Controllare la disponibilità di aggiornamenti firmware sul sito Web di SeaLife: **www.sealife-cameras.com/firmware**

### **La fotocamera non si collega al computer o al caricabatteria a parete**

- Pulire a fondo i contatti dorati sulla fotocamera e l'adattatore USB con un batuffolo di cotone inumidito con alcol isopropilico. Non utilizzare gomme per matita o altri prodotti abrasivi per pulire i contatti onde evitare di graffiare via la placcatura dorata.
- Controllare la presenza e rimuovere eventuali corpi estranei che potrebbero impedire l'inserimento dell'adattatore USB fino in fondo alla porta USB impermeabile della fotocamera.
- Riavviare il computer e riprovare.
- Provare a utilizzare un altro cavo USB. È un cavo USB tipo micro B, comunemente usato con smartphone e altri dispositivi USB.
- L'adattatore USB non è impermeabile e, se si bagna, deve essere sostituito.
- Provare a collegare la fotocamera a un PC o un caricabatteria a parete tirando leggermente indietro l'adattatore. Questa potrebbe essere una soluzione temporanea per stabilire un collegamento USB finché non è possibile sostituire l'adattatore.

## **X. Risoluzione dei problemi** *(continua)*

### **Le foto/i video non sono nitidi o non sono a fuoco**

- La fotocamera utilizza un obiettivo a fuoco fisso che produce immagini nitide a distanze da 30 cm a infinito. Accertarsi di mantenere una distanza di almeno 30 cm tra la fotocamera e il soggetto. Per scatti a distanza ravvicinata, da 15-60 cm, si consiglia di acquistare un obiettivo macro 10X SeaLife.
- Anche altri fattori possono contribuire a produrre foto o video sfocati. Il più comune è la scarsità di luce quando si scatta, che può causare immagini sgranate o mosse. È consigliabile acquistare una luce esterna per foto-video Sea Dragon, ideale per catturare foto nitide e dai colori brillanti e video subacquei o in condizioni di scarsa luminosità.

#### **Download dell'applicazione SeaLife Micro Cam per iPad**

• Cercare "SeaLife Micro Cam" nell'App Store e selezionare "Solo iPhone" dal menu a discesa in alto a sinistra sull'iPad. L'app SeaLife Micro Cam è stata originariamente concepita per gli iPhone ma funziona altrettanto bene con gli iPad.

#### **Ulteriori informazioni**

- Visitare il sito Web di SeaLife per suggerimenti e aggiornamenti tecnici: **www.sealife-cameras.com/micro-hd-tips-and-technical-updates**
- Per ottenere assistenza tecnica, contattare il Centro di assistenza SeaLife negli Stati Uniti all'indirizzo **service@sealife-cameras.com** o il distributore SeaLife del proprio paese. Sul sito Web di SeaLife è riportato l'elenco dei distributori: **www.sealife-cameras.com/ authorized-dealer-locator**

# **X. Parti di ricambio e assistenza**

Garantiamo per i nostri prodotti e ci impegniamo a offrire la migliore assistenza ai nostri clienti. Se è necessario inviare la fotocamera in assistenza o si ha bisogno di parti di ricambio, promettiamo di essere veloci e professionali e di restituire ai clienti il loro prodotto in buone condizioni prima della successiva immersione.

#### **Parti**

Per ordinare parti di ricambio, contattare il rivenditore SeaLife più vicino. È possibile trovare il rivenditore più vicino all'indirizzo www. sealife-cameras.com. I residenti negli Stati Uniti possono ordinare le parti di ricambio anche online, all'indirizzo www.SealifePartsDirect.com

#### **Assistenza**

Se il prodotto SeaLife è danneggiato e deve essere mandato in assistenza per la riparazione, seguire le seguenti istruzioni:

- 1. Accedere alla pagina degli aggiornamenti del prodotto nel menu dell'assistenza tecnica del sito Web sealife-cameras.com.
- 2. Controllare che sulla fotocamera sia caricato il firmware più recente. Gli aggiornamenti del firmware sono disponibili anche nel menu dell'assistenza tecnica del sito Web sealife-cameras.com.
- 3. Contattare il rivenditore presso il quale è stato acquistato il prodotto. La pagina di ricerca dei rivenditori contiene l'elenco completo dei rivenditori di zona che possono fornire assistenza e risolvere il problema.

Se non si riesce a risolvere il problema in nessuno dei modi descritti in precedenza, restituire il prodotto seguendo le istruzioni disponibili sul sito Web seaLife-cameras.com

# **XI. Dichiarazione FCC**

#### 15.105(b)

Questo apparecchio è stato sottoposto a prove che hanno dimostrato la sua conformità ai limiti specificati per un dispositivo digitale di Classe B, in base alla Sezione 15 delle regole FCC. Questi limiti sono stati concepiti per fornire una protezione adeguata contro interferenze dannose quando l'apparecchiatura è utilizzata in zone residenziali. Questa apparecchiatura genera, utilizza ed è in grado di irradiare energia in radiofrequenza e se non installata ed utilizzata in accordo con le istruzioni, può provocare interferenze dannose alle trasmissioni radio. Tuttavia, non vi è alcuna garanzia che in una particolare installazione non si verifichino interferenze. Se questa apparecchiatura provoca interferenze dannose con la ricezione radio o televisiva, determinabile accendendo e spegnendo l'apparecchiatura, si prega di correggere il problema applicando uno o più dei seguenti rimedi:

- Riorientare o ricollocare l'antenna ricevente.
- Aumentare la distanza tra l'apparecchiatura e la ricevente.
- Collegare l'apparecchiatura a una presa elettrica su un circuito differente da quello a cui è collegata la ricevente.
- Consultare il rivenditore o un tecnico radiotelevisivo esperto per assistenza.

Questo dispositivo è conforme alla Sezione 15 delle Regole FCC. Il funzionamento è soggetto alle seguenti due condizioni:

- 1) Questo apparecchio non può causare interferenze dannose e
- 2) Questo apparecchio deve accettare ogni interferenza in ricezione, comprese quelle che possono determinare un funzionamento non desiderato.

#### 15.21

Si avvisa l'utente che qualsiasi cambiamento e modifica non espressamente approvati dal responsabile della conformità potrebbero annullare l'autorità dell'utente di utilizzare il dispositivo.

#### **Dichiarazione FCC sull'esposizione alle radiazioni RF:**

Questo apparecchio è conforme ai limiti FCC sull'esposizione alle radiazioni RF previsti per un ambiente non controllato. L'utente finale deve attenersi alle istruzioni operative specifiche per soddisfare la conformità all'esposizione alle radiazioni RF. Questo trasmettitore non deve essere collocato oppure utilizzato in prossimità di altri radiotrasmettitori o antenne.

#### **Canada, avvisi Industry Canada (IC)**

Questo apparecchio digitale di Classe B è conforme alle normative canadesi ICES-003 e RSS-210.

Il funzionamento è soggetto alle seguenti due condizioni: (1) Questo apparecchio non può causare interferenze e (2) questo apparecchio deve accettare ogni interferenza in ricezione, comprese quelle che possono determinare un funzionamento non desiderato.

#### **Informazioni sull'esposizione a radiofrequenza (RF)**

La potenza di uscita irradiata dal dispositivo wireless Dell è inferiore ai limiti di esposizione alle radiofrequenze Industry Canada (IC). Il dispositivo wireless Dell deve essere utilizzato in modo che il potenziale contatto umano durante il normale funzionamento sia ridotto al minimo.

Questo dispositivo è stato testato ed è risultato conforme ai limiti SAR IC (tasso di assorbimento specifico), se installato in prodotti host specifici impiegati in condizioni di esposizione portatili (con antenne ad una distanza inferiore a 20 cm dal corpo).

Questo dispositivo è stato certificato per l'utilizzo in Canada. È possibile trovare lo stato dell'elenco delle apparecchiature radio (REL (Radio Equipment List)) di Industry Canada all'indirizzo http://www.ic.gc.ca/app/sitt/reltel/srch/nwRdSrch.do?lang=eng

È possibile trovare ulteriori informazioni sull'esposizione alle radiofrequenze relative al Canada all'indirizzo http://www.ic.gc.ca/eic/site/smt-gst.nsf/eng/sf08792.html

## **XI. Dichiarazione FCC** *(continua)*

#### **Canada, avis d'Industry Canada (IC)**

Cet appareil numérique de classe B est conforme aux normes canadiennes ICES-003 et RSS-210.

Son fonctionnement est soumis aux deux conditions suivantes : (1) cet appareil ne doit pas causer d'interférence et (2) cet appareil doit accepter toute interférence, notamment les interférences qui peuvent affecter son fonctionnement.

#### **Informations concernant l'exposition aux fr**é**quences radio (RF)**

La puissance de sortie émise par l'appareil de sans fil Dell est inférieure à la limite d'exposition aux fréquences radio d'Industry Canada (IC). Utilisez l'appareil de sans fil Dell de façon à minimiser les contacts humains lors du fonctionnement normal.

Ce périphérique a été évalué et démontré conforme aux limites SAR (Specific Absorption Rate – Taux d'absorption spécifique) d'IC lorsqu'il est installé dans des produits hôtes particuliers qui fonctionnent dans des conditions d'exposition à des appareils portables (les antennes se situent à moins de 20 centimètres du corps d'une personne).

Ce périphérique est homologué pour l'utilisation au Canada. Pour consulter l'entrée correspondant à l'appareil dans la liste d'équipement radio (REL - Radio Equipment List) d'Industry Canada rendez-vous sur: http://www.ic.gc.ca/app/sitt/reltel/srch/nwRdSrch.do?lang=eng

Pour des informations supplémentaires concernant l'exposition aux RF au Canada rendezvous sur: http://www.ic.gc.ca/eic/site/smt-gst.nsf/eng/sf08792.html

# Sealife' micro 2.0

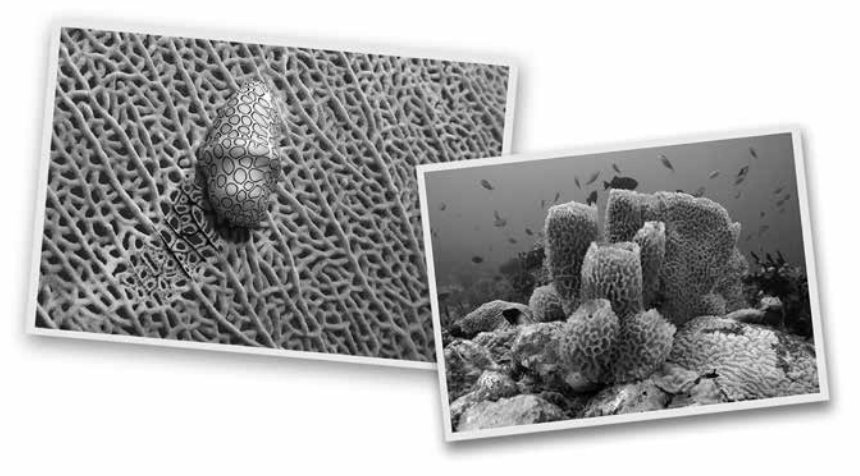

SL51008 | Dicembre 2015

Condividi con noi le tue foto e i tuoi video sul Web!

sealife-cameras.com f

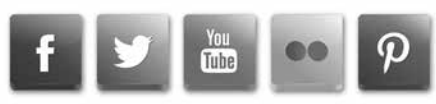

Visitare la pagina Web sealife-cameras.com/manuals per le versioni Español, Deutsch, Français, Italiano e Nederlands